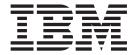

# Localizing the Web UI Framework

Version 9.1.0.31

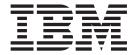

# Localizing the Web UI Framework

Version 9.1.0.31

| Note  Before using this information and the product it supports, read the information in "Notices" on page 21. |  |  |  |  |
|----------------------------------------------------------------------------------------------------|--|--|--|--|
|                                                                                                    |  |  |  |  |
|                                                                                                    |  |  |  |  |
|                                                                                                    |  |  |  |  |
|                                                                                                    |  |  |  |  |
|                                                                                                    |  |  |  |  |
|                                                                                                    |  |  |  |  |
|                                                                                                    |  |  |  |  |
|                                                                                                    |  |  |  |  |
|                                                                                                    |  |  |  |  |
|                                                                                                    |  |  |  |  |
|                                                                                                    |  |  |  |  |
|                                                                                                    |  |  |  |  |
|                                                                                                    |  |  |  |  |
|                                                                                                    |  |  |  |  |
|                                                                                                    |  |  |  |  |
|                                                                                                    |  |  |  |  |
|                                                                                                    |  |  |  |  |
|                                                                                                    |  |  |  |  |
|                                                                                                    |  |  |  |  |
|                                                                                                    |  |  |  |  |
|                                                                                                    |  |  |  |  |
|                                                                                                    |  |  |  |  |
|                                                                                                    |  |  |  |  |
|                                                                                                    |  |  |  |  |
|                                                                                                    |  |  |  |  |
|                                                                                                    |  |  |  |  |

# Copyright

This edition applies to the 9.1 Version of IBM Sterling Selling and Fulfillment Foundation and to all subsequent releases and modifications until otherwise indicated in new editions.

© Copyright IBM Corporation 1999, 2012. US Government Users Restricted Rights – Use, duplication or disclosure restricted by GSA ADP Schedule Contract with IBM Corp.

# Contents

| Localization                                   | . 1 |
|------------------------------------------------|-----|
| Web UI Framework Localization                  | . 1 |
| Interface Contracts of the Web UI Framework -  |     |
| Localization                                   | . 1 |
| Web UI Framework Localization - Localizing on  |     |
| the Server Side                                | . 2 |
| Web UI Framework Localization - Localizing on  |     |
| the Client Side                                | . 3 |
| Web UI Framework Localization - Setting        |     |
| Locale-Specific Formats                        | . 5 |
| Web UI Framework Localization - Localizing the |     |
| Structure of Panel Components                  | . 9 |
| Web UI Framework Localization - Example of     |     |
| Localizing the Structure of Panel Components . | . 9 |

| Web UI Framework Localization - Localizing UI      |
|----------------------------------------------------|
| Branding                                           |
| Web UI Framework Localization - Bundle Collector   |
| Utility                                            |
| Changing Bundle Files in the Web UI Framework 17   |
| Compiling and Minifying JavaScript Files in the    |
| Web UI Framework                                   |
| Web UI Framework Localization - Final Localization |
| Tasks                                              |
|                                                    |
| Notices                                            |

# Localization

## Web UI Framework Localization

The Web UI Framework allows you to localize the application to handle multiple languages and cultural conventions. You can localize graphical text, messages, units of measurement, and other items.

With the Web UI Framework, you have the following options for localization:

- The default implementation of the Web UI Framework. This implementation provides a default implementation of localization. You can customize this default implementation.
  - This option enables you to continue using the localization implementation that you used with previous versions of the application.
- A customized implementation of localization. You can register a customized implementation of localization using the web.xml file.

The use of the same interface contracts by both options ensures a consistent implementation of localization by all users.

Localization is implemented on both the client and server sides of the application. You can localize both text and images. All UI nonfield text and labels are localized on the client side. Field text and images are localized on the server side so that the correct files are referenced by the UI.

After all localization changes are finished, rebuild the EAR/WAR file as you did during the installation, and then deploy the application on the application server.

## **Localizable Components**

You can localize the following components of the Web UI Framework:

- Locale-Specific Formats such as Date/time, Decimal, E-mail, Phone number, and Credit card
- Structure of Panel Components
- Resource Bundles
- Cascading Style Sheets (CSS)

## Interface Contracts of the Web UI Framework - Localization

For more information, refer to the Java  $^{^{\text{\tiny TM}}}$  API documentation in your installation directory.

| Interface Contract   | Description                                                                                                    | Methods                                                                                                    |
|----------------------|----------------------------------------------------------------------------------------------------|----------------------------------------------------------------------------------------------------|
| LocalizationProvider | Implements ISCUILocalizationProvider, which defines the behavior expected in any implementation of the localization in the application.                                                                                              | <ul> <li>getString(SCUIContext, string message)<br/>method</li> <li>Takes the string to be localized and returns<br/>the localized string.</li> </ul>                                                                                                    |
|                      | LocalizationProvider is plugged in to the application using the context parameter in web.xml:  • <param-name> scui-localization-provider  • <param-value> com.application.ApplicationLocalizationProvider</param-value></param-name> | When this method is used, the localization service layer (the SCUILocalizationHelper class) uses the SCUIContext value to instantiate the registered LocalizationProvider.  • getDBString(SCUIContext, string message) method by the localized string to be localized and returns the localized string from the database.  If you are not using this method, use the getString method.  When this method is used, the localization service layer (the SCUILocalizationHelper class) uses the SCUIContext value to instantiate the registered LocalizationProvider.  • getBundleFor(String name)  Takes the form name and returns the name of the bundle.  • registerBundle(String bundleName)  Registers the localization bundle used by the application.  • init  Handles initialization. |

# Web UI Framework Localization - Localizing on the Server Side

## **About this task**

Localizing on the server side involves the localization of field text and images that are referenced by the client side. Localizing on the client side involves user interface labels and other nonfield text.

For more information, refer to the Java API documentation in your installation directory.

# **Procedure**

- 1. Use tag libraries to specify the localized text and images that will be referenced from the server side.
- 2. Register both default and custom localization providers in the web.xml file. Localization uses the LocalizationProvider class to implement the interface class ISCUILocalizationProvider. This interface class defines the basic standards for all localization behavior.
- 3. Specify the localization provider in an instance of the interface class ISCUILocalizationProvider.

The following shows an example of ISCUILocalizationProvider:

```
package com.sterlingcommerce.ui.localization:
public interface ISCUILocalizationProvider
  public void init();
  public String getString(SCUIContext context, String message);
  public String getDBString(SCUIContext context, String message);
  public String getBundleFor(String name);
  public void registerBundle(String bundleName);
```

To fetch localized strings from a table using the getDBString method, the calling JSP must include the following taglib:

```
<%@ taglib uri="/WEB-INF/scui.tld" prefix="scuitag" %>
```

This taglib is then called in the JSP as follows:

```
<scuitag:i18nDB>test string</ scuitag:i18nDB>
```

Also, for the getDBString method to fetch localized strings from the table, the dblocalizable property in the entity XML files must be set to true.

To fetch localized strings from resource bundles using the getString method, the calling JSP must include the following taglib:

```
<%@ taglib uri="/WEB-INF/scui.tld" prefix="scuitag" %>
```

This taglib is then called in the JSP as follows:

```
<scuitag:i18n>test string</ scuitag:i18n>
```

4. To implement the customized Java code, build a jar file that contains the Java class, and then install the jar file using the install3rdparty.sh script. To implement this customization, rebuild the EAR or WAR file as you did during the installation, and then deploy the application on the application server.

# Web UI Framework Localization - Localizing on the Client Side About this task

Localizing on the client side involves the localization of user interface labels and other UI non-field text and images. Localizing on the server side involves the localization of field text and images that are referenced by the client side.

For more information, refer to the Java API documentation in your installation directory.

#### **Procedure**

- 1. To localize images, set up a locale-specific CSS file that will be used by a tag library.
- 2. To localize text, set up a global JavaScript bundle file. This bundle file includes pairs of key values (the string to be localized and the localized value of that string). The Web UI Framework provides a tag library that includes the global bundle file. Global bundle file example:

Note: IBM® recommends that you prefix bundle file keys with "b" to avoid conflicts with other properties on the screen.

```
Ext.override(sc.plat.ui.Screen, {
    'b_key1': 'value one',
    'b_key2': 'value two',
    'b_key3': 'value three'
```

Each form in the application has a specific bundle.js file that should be included with the screen file. For example, if the bundle file of form login.js is sc.ui.login.bundle.js, when a screen is accessed, the tag library looks for that

bundle file and form and includes them with the screen. The tag library does not automatically include the bundle file for a screen. For a localizable file (such as a bundle file) that is included using the scuitag command, the tag automatically includes the localized file (fr, de, jp, etc.), according to the user's locale.

When an individual file using JSB definitions is included, the entry for the bundle file should be made after the entry to include the screen file. The screen files should be included in the following order:

```
a. <screen>_config.js
b. <screen>.js
c. <screen>_bundle.js
Example of a screen referencing a bundle file:
com.xyz.MyScreen = Ext.extend(sc.plat.ui.ExtensibleScreen,
        className: "sc.plat.ui.Screen",
        getUIConfig: function() {
                return {
                        title: this.b key1,
                        items:[{
                                xtype: 'label',
                                 text: this.b_key2
                        }]
       },
        getInfoMessage: function() {
                return this.b_key3;
});
```

The following shows an example of how a form is set up to return a bundle file name when the getBundleFor(form name) method of the SCUILocalizationProvider class is called by the screen. The keyword **this** returns the instance of the form, so this.First\_Name returns the bundle file **First Name**.

```
First Name = "First Name";
Last Name = "Last Name";
Search View = "Search View";
Ext.onReady(function(){
var form = new Ext.FormPanel({
        name: 'view',
        title: this. Search View,
        xtype: 'form',
        items: [{
                      fieldLabel: this.First Name,
                      xtype: 'textfield',
                      appValidator: validatorApplication,
                      validationEvent: 'blur'
                      validator: validateString
                      fieldLabel: this.Last Name,
                      xtype: 'textfield',
                  }]
         });
         form.render(Ext.getBody());
});
```

# Web UI Framework Localization - Setting Locale-Specific Formats

You can set the following locale-specific formats in a JavaScript file:

- · Date/time
- Decimal
- E-mail
- Phone number
- · Credit card

The validation.js file is a localizable file. This file is available at <code>install/repository/eardata/platform\_uifwk/<version>/war/platform/scripts/,</code> where <code><version></code> is the Sterling Application Platform version being consumed by the application.

You can copy this validation.js file into <install>/repository/eardata/platform\_uifwk/<version>/war/localization/<locale\_directories>/platform/scripts/and modify it as needed.

The <locale\_directories> variable uses the format <language>/<country>/<variant>. The <variant> variable is optional. So for <locale\_directory>, you could have fr/FR for fr\_FR or en/US/EST for en\_US\_EST. If the <variant> folder doesn't exist, the system will search for the file under the <language>/<country> folder. The <country> variable is also optional, but only when <variant> is not specified. For a locale fr\_FR\_WIN, you can have fr/FR/WIN, fr/FR, or fr/, but not fr/WIN.

This validation.js file is given priority over the validation.js file in the <install>/repository/eardata/platform\_uifwk/version/war/platform/scripts/directory.

After the localization is finished, the JavaScript file must be minified.

#### **Date/Time Formats**

Date and time formats can vary among countries. For example, April 2, 2003 could be written as 02/04/03 in one country and 04/02/03 in another country. You can use the validation is file to localize date/time formats.

In validation.js, all date/time formats are in the PHP format. The validation.js file includes a Java-to-PHP conversion table.

User date/time formats are set as follows:

```
sc.plat.Userprefs.setDateFormat('m/d/Y');
sc.plat.Userprefs.setTimeFormat('H:i:s');
sc.plat.Userprefs.setTimestampFormat('Y-m-d\\TH:i:sP');
sc.plat.Userprefs.setMonthDisplayDateFormat('F Y');
sc.plat.Userprefs.setDayDisplayDateFomrat('N j');
sc.plat.Userprefs.setHourMinuteTimeFormat('H:i');
sc.plat.Userprefs.setDateHourMinuteFormat('m/d/Y H:i');
```

Server date/time formats are set as follows:

```
sc.plat.info.Application.setDateFormat('Y-m-d');
sc.plat.info.Application.setTimeFormat('H:i:s');
sc.plat.info.Application.setTimestampFormat('Y-m-d\\TH:i:sP');
```

The validation.js file also defines the following methods for converting the date/time between the server and user formats. In a localized file these methods can be modified.

- sc.plat.DateFormatter.dateFormatConverter
   Converts the date between the server and user formats.
- sc.plat.DateFormatter.timeFormatConverter
   Converts the time between the server and user formats.

# **EXT Specific Formats**

You can localize the following Ext specific locale formats using the platformExtLocaleSpecificFormatsHolderObj object in the validation.js file:

```
platformExtLocaleSpecificFormatsHolderObj = function() {
        return ({
        //Provide the Date format that should be displayed in the error message for
       //Date. Ideally, this should be in java format.
       getDisplayDateFormat: function() {
                var displayDateFormat = "MM/dd/yyyy";
                return displayDateFormat;
        //Provide the suffixes to add to numbers. For example: 1st, 2nd, 3rd, 4th
       //and so on.
        , getNumberSuffixes: function()
                var numberSuffixes = "(?:st|nd|rd|th)";
                return numberSuffixes;
        //AM Time in lower case. am/pm stands for AM/PM (before noon/after noon) in
       //lower case.
        , getAMString: function() {
                var amString = "am";
                return amString;
        //PM Time in lower case.. am/pm stands for AM/PM (before noon/after noon) in
        //lower case.
        , getPMString: function() {
                var pmString = "pm";
                return pmString;
        //Alternate Date formats for current locale.
        , getAltDateFormats: function() {
                var altDateFormats = \frac{m}{d} = \frac{m}{d} = \frac{m
                return altDateFormats;
        //Date format for PropertyColumn.
        , getPropertyColumnModelDateFormat: function() {
                var propertyColModelDateFormat = "m/j/Y";
                return propertyColModelDateFormat;
        //The number format to use for NumberColumn. This is Ext 3 specific.
        , getNumberColumnDefaultFormat: function() {
                var numberColFormat = "0,000.00";
                return numberColFormat;
       //The Time format for TimeField in current locale.
        , getDefaultTimeFormatString: function() {
                var defaultTimeFormatString = "g:i A";
                return defaultTimeFormatString;
        //Alternate Time formats for current locale.
        , getAltTimeFormats: function() {
                var\ altTimeFormats = "g:ia|g:iA|g:i\ a|g:i\ A|h:i|g:i|H:i|ga|ha|gA|h\ a|g\ a|g\ A|gi|hi|gia|hia|g|H
```

```
return altTimeFormats;
}
});
}();
```

#### Note:

- All the Ext specific formats mentioned in the sample code above will work for most of the locales.
- The Date format provided in the getDisplayDateFormat() function is used to indicate the correct Date format for a particular locale. Ideally, this should be in java format.

**Note:** The -Dextbundlecompatabilitymode flag indicates whether to load platform provided locale specific bundle files and Ext specific formats (false) or Ext provided language pack (true). Defaults to false. This flag can be set when starting the application server. If you set this mode to true, the formats provided in the platformExtLocaleSpecificFormatsHolderObj are ignored.

# **Date Format Differences Between Java and JavaScript**

Make sure that you use the proper date formatting (Java or JavaScript) to accurately format dates for locales. In JavaScript, the PHP/Ext JS format is supported.

The date formats in Java and JavaScript are not the same. The date 01/03/2010 is in the "MM/dd/yyyy" format in Java, which is equivalent to "m/d/Y" in JavaScript. In the same way, the date 1/3/10 (notice the missing zeros in the date and month) is in the "M/d/yy" format in Java, which is equivalent to "n/j/y" in JavaScript.

| Туре         | SimpleDateFor<br>(Java) | RHP (Ext JS<br>Supported) | Range            | Example     |
|--------------|-------------------------|---------------------------|------------------|-------------|
| Year         | уууу                    | Y                         | -                | 2003        |
|              | уу                      | у                         | -                | 03          |
| Month        | M                       | n                         | 1-11             | 7, 10       |
|              | MM                      | m                         | 01-11            | 07, 10      |
|              | MMM                     | M                         | Jan-Dec          | Mar, Jul    |
|              | MMMM                    | F                         | January-December | March, July |
| Day in Month | d                       | j                         | 1-31             | 5, 22       |
|              | dd                      | d                         | 01-31            | 1, 22       |
| Hour         | h                       | g                         | 1-12             | 1, 12       |
|              | hh                      | h                         | 01-12            | 01, 12      |
|              | Н                       | G                         | 0-23             | 0, 23       |
|              | НН                      | Н                         | 00-23            | 00, 23      |
|              | K                       | -                         | 0-11             | 0, 11       |
|              | KK                      | -                         | 00-11            | 00, 11      |
|              | k                       | -                         | 1-24             | 1, 24       |
|              | kk                      | -                         | 01-24            | 01, 24      |
| Minute       | m                       | -                         | 0-59             | 0, 59       |
|              | mm                      | i                         | 00-59            | 00, 59      |

|                         | SimpleDateFo       | nnRHP (Ext JS |             |               |
|-------------------------|--------------------|---------------|-------------|---------------|
| Type                    | (Java)             | Supported)    | Range       | Example       |
| Seconds                 | s                  | -             | 0-59        | 0, 59         |
|                         | ss                 | s             | 00-59       | 00, 59        |
|                         | S                  | u             | 001-999     | 001, 999      |
| Day in Week             | -                  | N             | 1-7         | 4             |
|                         | Е                  | D             | -           | Tue           |
|                         | EEE                | D             | -           | Tue           |
|                         | EEEE               | 1             | -           | Tuesday       |
| Day in Year             | D(1-365/366)       | -             | 1-365/366   | 2, 30, 234    |
|                         | DD(1-365/<br>366)  | -             | 01-365/366  | 02, 30, 234   |
|                         | DDD(1-365/<br>366) | -             | 001-365/366 | 002, 030, 234 |
|                         | -                  | z             | 0-364       | 0, 203        |
| Day of Week<br>in Month | F                  | -             | 1-7         | 1-7           |
| Week in Year            | w                  | W             | 1-53        | 1-53          |
| Week in<br>Month        | W                  | -             | 1-5         | 1-5           |
| Meridiem                | -                  | a             | am-pm       | pm            |
|                         | a                  | A             | AM-PM       | AM            |
| Time Zone               | Z                  | -             | -           | IST           |
|                         | Z                  | Z             | -           | +530          |

# **Decimal Separator**

The decimal format is set as follows: sc.plat.Userprefs.setDecimalSeparator(".");

For example, in a German locale, this format would be set to: sc.plat.Userprefs.setDecimalSeparator(",");

# **Grouping Separator**

The digits in a number are grouped by using a separator (comma, period, or any other per locale) specified in the following method:

sc.plat.Userprefs.setGroupingSeperator();

For example, to use a comma as the digit separator, use the following: sc.plat.Userprefs.setGroupingSeperator(",");

**Note:** Decimal and grouping separators for a locale must be different to avoid distortion of values.

# **Grouping and Formatting Numbers**

The following method can be used to format and group the number according to the value specified. The default group size is set to "3". To change this grouping, you must provide your own implementation for this method in your locale specific validation.js file.

```
sc.plat.NumberFormatter.formatNumber("3");
```

For example, if the group size is set to "3", the number 1000000 is displayed as 1,000,000, where "," is the grouping separator.

# E-mail Addresses, Phone Number, and Credit Card Formats

The formats for e-mail addresses, phone numbers, and credit cards are set as follows. In a localized file, you can register new validators that are specific to a

- sc.plat.ValidateUtils.registerValidator ('email',sc.plat.ValidateUtils.emailFormatValidator);
- sc.plat.ValidateUtils.registerValidator ('creditcard',sc.plat.ValidateUtils.creditCardFormatValidator);
- sc.plat.ValidateUtils.registerValidator ('phone',sc.plat.ValidateUtils.phoneNumberFormatValidator);

# Web UI Framework Localization - Localizing the Structure of Panel Components

You can use the Web UI Framework to localize the structure (or order) of components in a screen panel, using a locale-specific bundle file. You can re-arrange the order of both words and graphics in a sentence.

Use sentence-based panels to localize the structure of panel components. The Web UI Framework lets you use static text for labels and editable controls that can be moved.

The following properties are used in the Ext.Panel object:

- scLocalizedKey
  - The string that will be used as the basis for which controls will be created and/or re-arranged.
- scLocalizedLabelCss
  - The localized label class that is applied to the label. The Web UI Framework provides this class.
- sc-plat-localizedLbl
  - The class that is applied to all labels created by the Web UI Framework in a localized panel.

# Web UI Framework Localization - Example of Localizing the **Structure of Panel Components**

The following examples shows two different outputs from the following sentence-based localized panel:

```
Ext.panel instance
        scLocalizedSKey = "DiscountAmount"
```

```
__scLocalizedLabelCss= "custom-css"
__items (children)
__Amount TextField
__Discount comboField
```

Using this instance of Ext.panel, the panel could appear differently in two locales. The %sciId values refer to the controls (text field and combo field).

#### Locale A code:

```
DiscountAmount = " for Order amount greater than \{\$sciId0\} , give \{\$sciId1\} \$ discount." Ext.panel instance
```

```
__children
__label "for Order amount greater than "
__Amount TextField
__label ", give "
__Discount comboField
__label " % discount. "
//all labels created with style 'custom-css' and 'sc-plat-localizedLbl'
```

#### Locale A output:

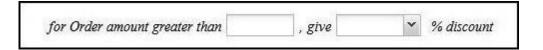

#### Locale B code:

```
DiscountAmount = "{%sciId1} {xtype:'label,text:'% discount, for Order amount greater than',cls:'custom-css'} {%sciId0} ."

Ext.panel instance

__children
___Discount comboField
___string ``{xtype:'label,text:'% discount, for Order amount greater than',cls:'custom-css'}`` will be passed to eval.

__Amount TextField
```

## Locale B output:

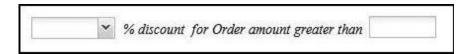

# Web UI Framework Localization - Localizing UI Branding

The Web UI Framework allows you to customize UI branding in two ways.

• You can customize the Look and Feel of the UI by means of CSS files.

 You can customize the UI layout by using the Web UI Framework Extensibility Workbench.

# **Localizing Theme**

The Look and Feel (which include themes and images) of the UI in the Web UI Framework is CSS file-driven. You can add, override, or modify these CSS files. The default theme CSS files provided by platform are present in:

<INSTALL\_DIR>/repository/eardata/platform\_uifwk/<version>/war/platform/css

where *<version>* is the Sterling Application Platform version being consumed by the application.

To override one or more entries in the platform.css file for a locale, you need to provide them in a file with the same name as the original file (platform.css), and then copy it to the localized directory:

<INSTALL DIR>/repository/eardata/platform uifwk/<version>/war/localization/<locale>/platform/css

where *<locale>* is in the format *<language\_code>/<country\_code>/<variant>*. For example, en/US/EST.

The ext provided themes are present in the ext-all.css file in the directory: <INSTALL\_DIR>/repository/eardata/platform\_uifwk/<version>/war/ext/resources/css

You can follow a similar process to localize the themes in the ext-all.css file by creating your own ext-all.css file, providing your entries, and then copying it to the localized directory:

<INSTALL DIR>/repository/eardata/platform uifwk/<version>/war/localization/locale/ext/resources/cs

# Localizing Icons

You can add your new images and/or icons to the <INSTALL\_DIR>/repository/ eardata/platform\_uifwk/<version>/war/platform/<custom\_path> directory, where <custom\_path> is the user-defined directory structure where the locale-specific images and/or icons are provided. For example, localeIcons/platformIcons.

For these new images and/or icons to be displayed in the application, you need to add an entry for them in the localized CSS file, which may be the platform.css or ext-all.css file. For more details, refer to the Localizing Themes section.

# Customizing UI Layout

You can customize the UI layout by using the Web UI Framework Extensibility Workbench. For more information about the Web UI Framework Extensibility Workbench, refer to the Customizing the Web UI Framework Guide.

# Web UI Framework Localization - Bundle Collector Utility

On the client side, you can index localization bundle files from different directories of the application using the JavaScript bundle collector and collator utility.

This tool does the following:

 Collects, into an index file, bundles defined in multiple JavaScript files (ending with \_bundle.js). The index file's format is the standard Java properties file format. The contents of the bundle files, including comments, are included in the generated bundle index file. In case, there are duplicate key entries in the given bundle file, only the last such key is added to the bundle index file. For example, consider the following bundle file with duplicate key entries:

```
Ext.override(sc.plat.ui.Screen, {
    key1: "value1",
    key1: "value2"
});
```

In the above scenario, the generated bundle index file will only contain the last duplicate entry for key1:

repository/eardata/<app>/war/<folder structure>/<full bundle.js file name>/sc.plat.ui.Screen/keyl

Generates JavaScript bundle files, given a localized bundle index file.
 Once the bundle index file is localized, the corresponding localized JavaScript file must be regenerated.

The following shows examples of a bundle file (the \_bundle.js file) and its corresponding entries in the bundle-index file.

JavaScript bundle file:

```
Ext.override(sc.plat.ui.Screen, {
    b_First_Name: "First Name",
    b_Last_Name: 'Last Name',
    // {1} - last name, {0} - first name
    b_Name: '{1}, {0}',
    // a context insensitive comment
    b_Search_View: "Search View"
});
```

#### Index file:

```
repository/eardata/<app>/war/<folder structure>/<full _bundle.js file name>/sc.plat.ui.Screen/b_Firs repository/eardata/<app>/war/<folder structure>/<full _bundle.js file name>/sc.plat.ui.Screen/b_Last #//{1} - last name, {0} - first name repository/eardata/<app>/war/<folder structure>/<full _bundle.js file name>/sc.plat.ui.Screen/b_Name #//a context insensitive comment repository/eardata/<app>/war/<folder structure>/<full _bundle.js file name>/sc.plat.ui.Screen/b_Sear
```

The keys on the left side are in the following format:

<relativeFilePath>/<className>/<bundleKey>

#### where:

- < relativeFilePath> The path relative to the installation directory. This is computed from the passed arguments.
- / : Separator used to separate the relative file path, class name, and key name.
- <className> Name of the js class. For example, from the \_bundle.js sample code: sc.plat.ui.Screen.
- <bundleKey> Key whose value is to be localized. For example, from the \_bundle.js sample code: b\_First\_Name.

The bundle utility uses the following utility class:

com.sterlingcommerce.ui.web.framework.build.utils.SCJSBundleUtil

This class can run in the following modes, depending on what task you want to perform:

index

Generates an index of JavaScript bundle files.

This mode generates the following files:

- 1. bundle-index Contains the entries from all \_bundle.js files in the standard Java properties file format (refer to the sample contents provided above).
- 2. warnings\_indexMode.log Warnings encountered when the tool is run in index mode.

#### • map

Generates localized JavaScript source files from the localized bundle index file. Running the tool in map mode generates the following files:

- 1. warnings\_mapMode.log Any warnings encountered during map mode.
- 2. All localized js bundle files.

#### update

This mode should be used only if the localized bundle-index.properties file (for example, bundle-index\_fr\_FR.properties) is present in an old format:

```
1:First Name 2:Last Name 3:Search View \#// (1) - last name. (0) - first name (should be picked up by collector) 4:(1), (0)
```

Running this mode generates the following files:

- bundle-index.properties files Updates the contents of the original (non-localized) and localized bundle-index.properties files with new contents. New files are not added.
- 2. duplicate-keys-map file Contains entries for all keys that have the same values. This file is required for map mode.
- update<locale code>.log Generated for each localized bundleindex.properties file updated. it contains information about the old and new keys.
- 4. update.log Generated for the bundle-index.properties file (non-localized) updated. It contains information about the old and new keys.
- 5. update\_warnings.log Generated for the bundle-index.properties file (non-localized) updated. It contains information about the old and new keys.
- 6. warnings\_indexMode.log Contains warnings logged during index mode such as missing comments or duplicate keys.
- 7. keys\_updated Contains the old numerical keys and the corresponding new keys in a properties file format.

The following tables show the arguments for the modes:

#### index

#### Example Arguments -index · -index -Dsourcedir= The mode name. <install>/repository/eardata/ · -sourcedir <app dir>/war The JavaScript source directory. It could be your -Dindexdir= webcontent directory or any of its parent directories. <install>/repository/eardata/ <app dir>/localization index · -indexdir The directory to contain the generated index metadata. -Dprefix=<install> It is required when you are mapping the bundle back -Dextbundlecompatabilitymode=false to the JavaScript source files. -webcontentdepth=1 • -Dprefix (Optional) Used to determine the relative directory -debug structure from the path specified in sourcedir. It

format string is changed to php format.

-webcontentdepth

• -Dextbundlecompatabilitymode

(Optional) The depth of the webcontent directory. This defaults to 0.

defaults to the installation directory if not provided.

(Optional) Indicates whether to load platform provided locale specific bundle files (false) or Ext provided language pack bundle files (true). Defaults to false.

Note: If you set this mode to true, the Date display

· -ignorefilter

(Optional) Indicates what folders to exclude from the index. This defaults to `.\*/localization/.\*`

· -debug

(Optional) Indicates whether to run with the debug log enabled. This defaults to N (do not run with debug log enabled).

map

#### Arguments

#### • -map

The mode name.

· -sourcedir

The JavaScript source directory.

· -indexdir

The original index metadata directory which was localized.

· -indexfile

One or more localized index files. For example, a localized file could be named bundle-index\_en\_US.properties.

-Dprefix

(Optional) Used to determine the relative directory structure from the path specified in sourcedir. It defaults to the installation directory is not provided.

• -Dextbundlecompatabilitymode

(Optional) Indicates whether to load platform provided locale specific bundle files (false) or Ext provided language pack bundle files (true). Defaults to false. **Note:** If you set this mode to true, the Date display format string is changed to php format.

· -localizationdir

(Optional) The localization output directory where the localized JavaScript source files will be generated. If it is not provided, then the *<webcontent directory>*/localization directory will be used.

The index file will be generated at *<outputdir>/* localization/ *<LOCALE\_DIRECTORIES>/* <originalfilepath>

*LOCALE\_DIRECTORIES* refers to the locale. For example, for locale fr\_FR, it is /fr/FR.

-webcontentdepth

(Optional) The depth of the webcontent directory. This defaults to **0**. The localized files will be generated in the webcontent directory.

· -ignorefilter

(Optional) Indicates what folders to exclude from the index. This defaults to `.\*/localization/.\*`

-debug

(Optional) Indicates whether to run with the debug log enabled. This defaults to N (do not run with debug log enabled).

#### Example

- -map
- -Dsourcedir=<install>/repository/eardata/<app dir>/war
- -Dindexdir=<install>/repository/ eardata/<app dir>/localization index
- -Dindexfiles=<install>/repository/eardata/appdir/localization\_index/bundle-index\_fr\_FR.properties
- -Dprefix=<install>
- -Dextbundlecompatabilitymode=false
- -webcontentdepth=1
- -debug

### update

#### Example Arguments -update • -update -Dsourcedir= The mode name. <install>/repository/eardata/ -sourcedir <app dir>/war The JavaScript source directory. -Dindexdir= · -indexdir <install>/repository/eardata/ <app dir>/localization index The original index metadata directory that was -Dprefix=<install> localized. -webcontentdepth=1 · -indexfile The localized index file. For example, a localized file -debug could be named bundle-index\_en\_US.properties -prefix (Optional) Used to determine the relative directory structure from the path specified in sourcedir. It defaults to the installation directory if not provided. · -webcontentdepth (Optional) The depth of the webcontent directory. This defaults to 0. The localized files will be generated in the webcontent directory. -ignorefilter (Optional) Indicates what folders to exclude from the index. This defaults to `.\*/localization/.\*` -debug

You also can use an ant XML utility (jsUtil.xml) to invoke the utility class com.sterlingcommerce.ui.web.framework.build.utils.SCJSBundleUtil. This ant utility can be used to test and run the utility classes. This utility does not expose everything that is supported by the class, but the supported items that it does expose can be used in most cases. If you need to invoke the actual class with custom arguments, this XML file can be used as a sample source file.

The jsUtil.xml file is located in the *<INSTALL\_DIR>/*bin folder after the Web UI Framework is installed. Sample code for invoking the ant utility in the two different modes is shown below:

· index mode

(Optional) Indicates whether to run with the debug log enabled. This defaults to N (do not run with debug log

- ./sci ant.sh -f jsUtil.xml bundle.index
- -Dsourcedir=<INSTALL\_DIR>/repository/eardata/<app\_dir>/war
- -Dindexdir=<INSTALL DIR>/repository/eardata/<app dir>/localization index
- map mode
  - ./sci ant.sh -f jsUtil.xml bundle.map
  - -Dsourcedir=<INSTALL DIR>/repository/eardata/<app dir>/war
  - -Dindexdir=<INSTALL\_DIR>/repository/eardata/<app\_dir>/localization\_index
  - -Dindexfile=<INSTALL\_DIR>/repository/eardata/<app\_dir>/localization\_index/bundle-index\_en\_US.prope
- update mode

**Note:** Run this mode only if you have localized the bundle-index.properties file in the format described previously.

enabled).

```
./sci_ant.sh -f jsUtil.xml bundle.update
-Dsourcedir=<INSTALL_DIR>/repository/eardata/<app_dir>/war
-Dindexdir=<INSTALL_DIR>/repository/eardata/<app_dir>/localization_index
-Dindexfile=<INSTALL_DIR>/repository/eardata/<app_dir>/localization_index/bundle-index_en_US.pre-Dprefix=<INSTALL_DIR>
```

(-Dprefix is optional.)

# Running the Bundle Collector Utility to Localize Sterling Application Platform Files

You can also use the bundle collector utility to generate index and bundle files for some platform\_uifwk files like the dashboard bundle files.

The procedure is the same as above, except the directory structure would change to the following:

In <install>/repository/eardata/platform\_uifwk/<version>/war/<directory containing required files>, <version> is the platform Sterling Application Platform being consumed by the application.

# Changing Bundle Files in the Web UI Framework

## **About this task**

You can change bundle files in one of two ways:

- Through localization.
- Through extensibility.

## **Procedure**

1. If you are changing a bundle file through localization, you must replicate the folder structure of your current bundle file in the localization folder of the application.

For example, if your bundle file is at /folder1/folder2/x-bundle.js and you are localizing or replacing a bundle entry for the fr-FR locale, then you should create a bundle file with the new values for the bundles that you want to change and retain all existing values at /localization/fr/FR/folder1/folder2/x-bundle.js.

- 2. If you are changing a bundle file through extensibility, do the following:
  - a. Create your bundle files which only have the bundle entries that you want to replace.
  - b. Identify the target name of the JSB that is being used to render the screen whose bundles should be replaced. The name should be entered in the loadAfter attribute of your JSB.
  - c. Specify only the path and name of your bundle-js file in the extn directory in the tag <include name>. For example:

```
allowDynamicLoad="true"
debug="True"
shorthand="False"
shorthand-list="">
<include name="/extn/stk/flightRoute/flightRouteList_bundle.js"/>
</target>
</project>
```

# Compiling and Minifying JavaScript Files in the Web UI Framework About this task

This topic provides information about compiling and minifying JavaScript files.

Note: : Minification will only combine the JavaScript files.

#### **Procedure**

1. Run the jscompile command to get possible JavaScript compilation warnings using the sci\_ant.sh command from the *Install/*bin directory. This command works with the jsUtil.xml file in the same directory. This command can include the following properties:

**Note:** This is an optional step and not a requirement for minification.

- gis.install: Installation directory path.
- srcDir: Source directory.
- errorOnly: Indicates whether to check for all warnings and errors (false) or for errors only (true). Defaults to false.
- format: Output format (h) for html/(t) for text. Defaults to t. If errorOnly is set to true, only html (h) is the valid option.
- outputFile: Output file path. If file path is not provided or file doesn't exist. all warnings will be directed to standard output.
- warningOptions: Warning options (comma separated). Default options: [onevar, undef, forin, debug, browser, eqeqeq, newcap, evil]. For all warning options, see http://www.jslint.com/

### For example:

```
./sci_ant.sh -f jsUtil.xml jscompile -Dgis.install=<Install_Dir> -DsrcDir=<Install_Dir> /repository/eardata/platform uifwk/<version>/war/platform
```

**Note:** If you are using sci\_ant.sh, then gis.install becomes optional.

- 2. Combine your files into one file by using the sci\_ant.sh command from the *Install*/bin directory. This command works with the jsUtil.xml file in the same directory. This command can include the following properties:
  - · gis.install: Installation directory path.
  - jsbDir: JSB directory path (mandatory).
  - srcDir: Source directory. Will be used if input attribute is not specified in JSB. Optional.
  - destDir: Destination directory. Will be used if input attribute is not specified in JSB. Optional.
  - createIndividualFile: Indicates whether to create individual files (true/false). Defaults to false (do not create individual files). Optional.
  - jscompile: Indicates whether to get JavaScript warning/errors (true/false). Defaults to **true** (get errors).

## For example:

./sci ant.sh -f jsUtil.xml minify-js -Dgis.install=<Install Dir> -DsrcDir=<Install Dir> /repository/eardata/platform uifwk/<version>/war -DjsbDir=<\bar{Install Dir>} /repository/eardata/platform\_uifwk/<version>/war/builder -DdestDir=<Install\_Dir> /repository/eardata/platform\_uifwk/<version>/war

where *<version>* is either 20 or 30 depending on if you are using Ext JS 2 or Ext JS 3 JavaScript-related files/content.

Note: If you are using sci\_ant.sh, then gis.install becomes optional.

If minification is required for extended JavaScript files, you should create an extn folder within the directory where overlays/extensions are added (<install-dir>/extensions/<application name>/webpages). Copy all of the files to be minified to that directory. You must follow the process of creating the same relative directory structure for extensibility. You can then run the minification script successfully because the minified file path in the JSB file does exist.

When you run the buildear/buildwar script, the following happens:

- a. First, all contents of the overlays/extensions directory except the extn directory are copied to the <application war>/extn directory.
- b. Then, the contents of the extn directory in the overlays/extensions directory get copied to the <application war>/extn directory. As the contents of this directory are copied last, it would override the contents contributed by overlays/extensions directory in case of a conflict (same directory structure).

# Web UI Framework Localization - Final Localization Tasks

After all localization changes are finished, rebuild the EAR/WAR file as you did during the installation, and then deploy the application on the application server.

# **Notices**

This information was developed for products and services offered in the U.S.A.

IBM may not offer the products, services, or features discussed in this document in other countries. Consult your local IBM representative for information on the products and services currently available in your area. Any reference to an IBM product, program, or service is not intended to state or imply that only that IBM product, program, or service may be used. Any functionally equivalent product, program, or service that does not infringe any IBM intellectual property right may be used instead. However, it is the user's responsibility to evaluate and verify the operation of any non-IBM product, program, or service.

IBM may have patents or pending patent applications covering subject matter described in this document. The furnishing of this document does not grant you any license to these patents. You can send license inquiries, in writing, to:

IBM Director of Licensing

IBM Corporation

North Castle Drive

Armonk, NY 10504-1785

U.S.A.

For license inquiries regarding double-byte character set (DBCS) information, contact the IBM Intellectual Property Department in your country or send inquiries, in writing, to:

Intellectual Property Licensing

Legal and Intellectual Property Law

IBM Japan Ltd.

1623-14, Shimotsuruma, Yamato-shi

Kanagawa 242-8502 Japan

The following paragraph does not apply to the United Kingdom or any other country where such provisions are inconsistent with local law: INTERNATIONAL BUSINESS MACHINES CORPORATION PROVIDES THIS PUBLICATION "AS IS" WITHOUT WARRANTY OF ANY KIND, EITHER EXPRESS OR IMPLIED, INCLUDING, BUT NOT LIMITED TO, THE IMPLIED WARRANTIES OF NON-INFRINGEMENT, MERCHANTABILITY OR FITNESS FOR A PARTICULAR PURPOSE. Some states do not allow disclaimer of express or implied warranties in certain transactions, therefore, this statement may not apply to you.

This information could include technical inaccuracies or typographical errors. Changes are periodically made to the information herein; these changes will be

incorporated in new editions of the publication. IBM may make improvements and/or changes in the product(s) and/or the program(s) described in this publication at any time without notice.

Any references in this information to non-IBM Web sites are provided for convenience only and do not in any manner serve as an endorsement of those Web sites. The materials at those Web sites are not part of the materials for this IBM product and use of those Web sites is at your own risk.

IBM may use or distribute any of the information you supply in any way it believes appropriate without incurring any obligation to you.

Licensees of this program who wish to have information about it for the purpose of enabling: (i) the exchange of information between independently created programs and other programs (including this one) and (ii) the mutual use of the information which has been exchanged, should contact:

IBM Corporation

J46A/G4

555 Bailey Avenue

San Jose, CA 95141-1003

U.S.A.

Such information may be available, subject to appropriate terms and conditions, including in some cases, payment of a fee.

The licensed program described in this document and all licensed material available for it are provided by IBM under terms of the IBM Customer Agreement, IBM International Program License Agreement or any equivalent agreement between us.

Any performance data contained herein was determined in a controlled environment. Therefore, the results obtained in other operating environments may vary significantly. Some measurements may have been made on development-level systems and there is no guarantee that these measurements will be the same on generally available systems. Furthermore, some measurements may have been estimated through extrapolation. Actual results may vary. Users of this document should verify the applicable data for their specific environment.

Information concerning non-IBM products was obtained from the suppliers of those products, their published announcements or other publicly available sources. IBM has not tested those products and cannot confirm the accuracy of performance, compatibility or any other claims related to non-IBM products. Questions on the capabilities of non-IBM products should be addressed to the suppliers of those products.

All statements regarding IBM's future direction or intent are subject to change or withdrawal without notice, and represent goals and objectives only.

All IBM prices shown are IBM's suggested retail prices, are current and are subject to change without notice. Dealer prices may vary.

This information is for planning purposes only. The information herein is subject to change before the products described become available.

This information contains examples of data and reports used in daily business operations. To illustrate them as completely as possible, the examples include the names of individuals, companies, brands, and products. All of these names are fictitious and any similarity to the names and addresses used by an actual business enterprise is entirely coincidental.

#### COPYRIGHT LICENSE:

This information contains sample application programs in source language, which illustrate programming techniques on various operating platforms. You may copy, modify, and distribute these sample programs in any form without payment to IBM, for the purposes of developing, using, marketing or distributing application programs conforming to the application programming interface for the operating platform for which the sample programs are written. These examples have not been thoroughly tested under all conditions. IBM, therefore, cannot guarantee or imply reliability, serviceability, or function of these programs. The sample programs are provided "AS IS", without warranty of any kind. IBM shall not be liable for any damages arising out of your use of the sample programs.

Each copy or any portion of these sample programs or any derivative work, must include a copyright notice as follows:

© IBM 2012. Portions of this code are derived from IBM Corp. Sample Programs. © Copyright IBM Corp. 2012.

If you are viewing this information softcopy, the photographs and color illustrations may not appear.

#### **Trademarks**

IBM, the IBM logo, and ibm.com® are trademarks or registered trademarks of International Business Machines Corp., registered in many jurisdictions worldwide. Other product and service names might be trademarks of IBM or other companies. A current list of IBM trademarks is available on the Web at "Copyright and trademark information" at http://www.ibm.com/legal/copytrade.shtml.

Adobe, the Adobe logo, PostScript, and the PostScript logo are either registered trademarks or trademarks of Adobe Systems Incorporated in the United States, and/or other countries.

IT Infrastructure Library is a registered trademark of the Central Computer and Telecommunications Agency which is now part of the Office of Government Commerce.

Intel, Intel logo, Intel Inside, Intel Inside logo, Intel Centrino, Intel Centrino logo, Celeron, Intel Xeon, Intel SpeedStep, Itanium, and Pentium are trademarks or registered trademarks of Intel Corporation or its subsidiaries in the United States and other countries.

Linux is a registered trademark of Linus Torvalds in the United States, other countries, or both.

Microsoft, Windows, Windows NT, and the Windows logo are trademarks of Microsoft Corporation in the United States, other countries, or both.

ITIL is a registered trademark, and a registered community trademark of the Office of Government Commerce, and is registered in the U.S. Patent and Trademark Office.

UNIX is a registered trademark of The Open Group in the United States and other countries.

Java and all Java-based trademarks and logos are trademarks or registered trademarks of Oracle and/or its affiliates.

Cell Broadband Engine is a trademark of Sony Computer Entertainment, Inc. in the United States, other countries, or both and is used under license therefrom.

Linear Tape-Open, LTO, the LTO Logo, Ultrium and the Ultrium Logo are trademarks of HP, IBM Corp. and Quantum in the U.S. and other countries.

Connect Control Center®, Connect:Direct®, Connect:Enterprise®, Gentran®, Gentran®:Basic®, Gentran:Control®, Gentran:Director®, Gentran:Plus®, Gentran:Realtime®, Gentran:Server®, Gentran:Viewpoint®, Sterling Commerce™, Sterling Information Broker®, and Sterling Integrator® are trademarks or registered trademarks of Sterling Commerce®, Inc., an IBM Company.

Other company, product, and service names may be trademarks or service marks of others.

# IBM.

Product Number:

Printed in USA